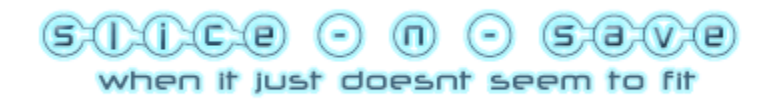

# **Table of Contents**

Disclaimer of Warranty

Introducing Slice-n-Save

Slice-n-Save Awards and Comments

What's New (Release Date: 1st September 2002)

Program Interface

Restorer Interface

Commandline slicing

**Other Functions** 

Slice-n-Save as Demoware

Register Slice-n-Save

Diskette version vs. Demo version vs. Full version

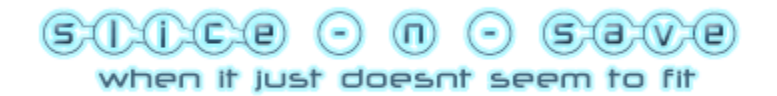

## **Disclaimer of Warranty**

Users of **Slice-n-Save** must accept this disclaimer of warranty:

THE SOFTWARE PRODUCT IS DISTRIBUTED "AS IS". NO WARRANTY OF ANY KIND IS EXPRESSED OR IMPLIED, INCLUDING, BUT NOT LIMITED TO, ANY WARRANTY OF MERCHANTABILITY AND FITNESS FOR A PARTICULAR PURPOSE.

YOU USE THE SOFTWARE PRODUCT AT YOUR OWN RISK.

THE AUTHOR WILL NOT BE LIABLE FOR ANY SPECIAL, INCIDENTAL, INDIRECT, OR CONSEQUENTIAL DAMAGES WHATSOEVER (INCLUDING, BUT NOT LIMITED TO, DAMAGES FOR LOSS OF BUSINESS PROFITS,BUSINESS INTERRUPTION, LOSS OF BUSINESS INFORMATION, OR ANY OTHER PECUNIARY LOSS) ARISING OUT OF THE USE OF OR INABILITY TO USE THE SOFTWARE PRODUCT, EVEN IF RTSOFTWARE HAS BEEN ADVISED OF THE POSSIBILITY OF SUCH DAMAGES.

**Slice-n-Save** is Copyright © 2001-2002 by Ryan Thian.

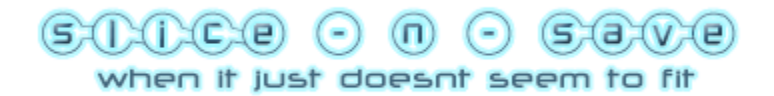

## **Introducing Slice-n-Save**

Slice-n-Save is a very powerful filesplitter which has won many awards and comments from users. Slice-n-Save is useful when you want to split a file into smaller files. Original file is restored with a single click. One single file can be split into unlimited number of files. The slices can be recombined using a program with many options. The maximum size limit for the file to be sliced or recombined is 4GB.

The file can be sliced into the removable drive or the harddisk. If the target drive is a removable drive, the size of slices can be fixed or variable (depending on the free disk space). You are also given the option to delete the files present in the removable drive before slicing. Removable drives on your computer are automatically detected. There is no limit to the number of slices created for each file.

The size of each slice is very flexible. You can either choose to slice the file into fixed customized standard sizes or by specifying either the number of files or size of each file. You can also add/edit/delete the pre-determined sizes to suit your own taste.

Recombining the slices can be by using a batch file or Slice-n-Save Restorer. Using the batch file is simple and fast. Slice-n-Save Restorer gives you more options during the recombination and you can change your mind at the last minute for the options.

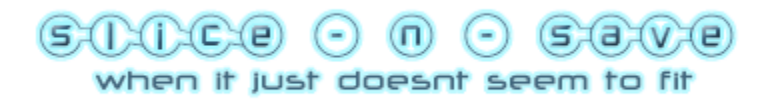

## **What's New**

Version 1.07: (1st September 2002)

1) Updated the batch file.

2) Updated Slice-n-Save interface to make it less confusing.

3) Updated registry extension (now it works in Win NT/2K/XP).

4) Bugs resolved.

5) New registration service.

Version 1.06: (15th August 2002)

- 1) Minor interface updates.
- 2) Bugs resolved.

Version 1.05: (15th July 2002)

- 1) New interface with tabs for each section.
- 2) Introduced a program that gives you more options during the recombination of slices.
- 3) Progress window with estimated time of operation and time remaining.
- 4) Faster slicing.
- 5) Automatically detecting ALL your removable drives.
- 6) Customizable standard slice sizes.
- 7) Commandline support.
- 8) Easy creation and reading of commandline scripts.
- 9) Remember previous slicing options.

10) Slice-n-Save is now Demoware.

#### Version 1.04: (21st April 2002)

1) Slice-n-Save now can support slicing of file up to maximum of 4GB.

- 2) Added in the ability to terminate slicing especially useful for slicing of big files.
- 3) Changed the method of detection of filesize.

4) Changed the method of slicing to increase the speed.

#### Version 1.03: (21st May 2001)

1) Decided that having the option to delete slice files in the main program is not very brilliant since users might change their minds after the slicing process. Thus, I have moved that option back to the batch file. All you need to do is either press Ctrl C to prevent the slice files from being deleted or press any keys to delete them.

#### Version 1.02: (19th May 2001)

1) Found a bug that has not been reported. The prompt to delete the slice files after restoring is not seen in Windows NT systems. I have changed the option to delete slice files to be in the main program instead.

#### Version 1.01: (18th May 2001)

1) Solved a bug that caused Slice-n-Save to have error when the slice file is too big. Now, Slice-n-Save should support ALL sizes of slice files and ALL sizes of target files.

Version 1.00: (6th May 2001)

1) Solved a bug in the code to detect the amount of free space. Now, it should work for Win95 and other OS too. (Thanks Vita!)

2) Written a help file for users (you are reading it).

3) Changed the name from RTSplit to Slice-n-Save thus revert back to v1.00.

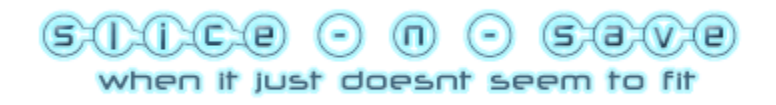

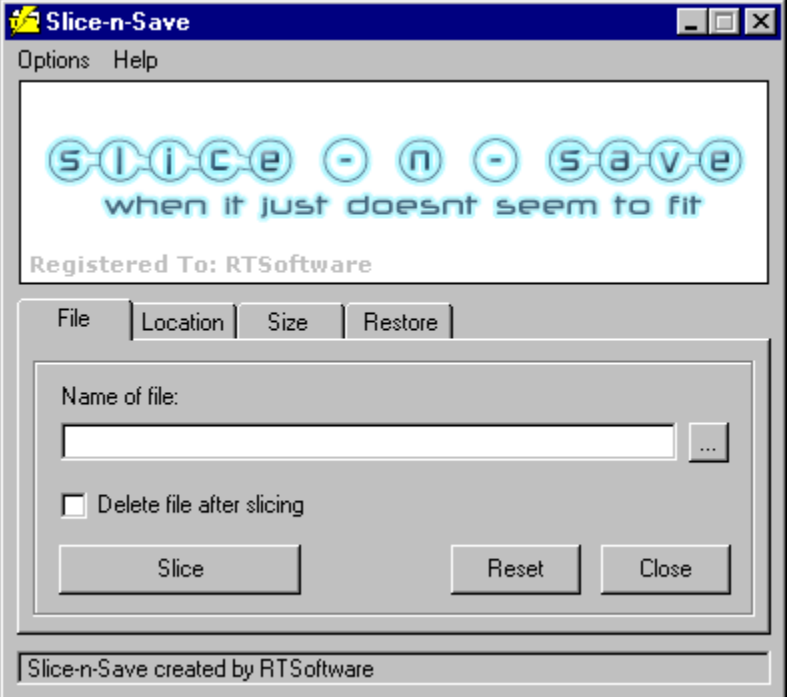

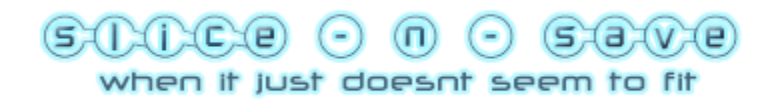

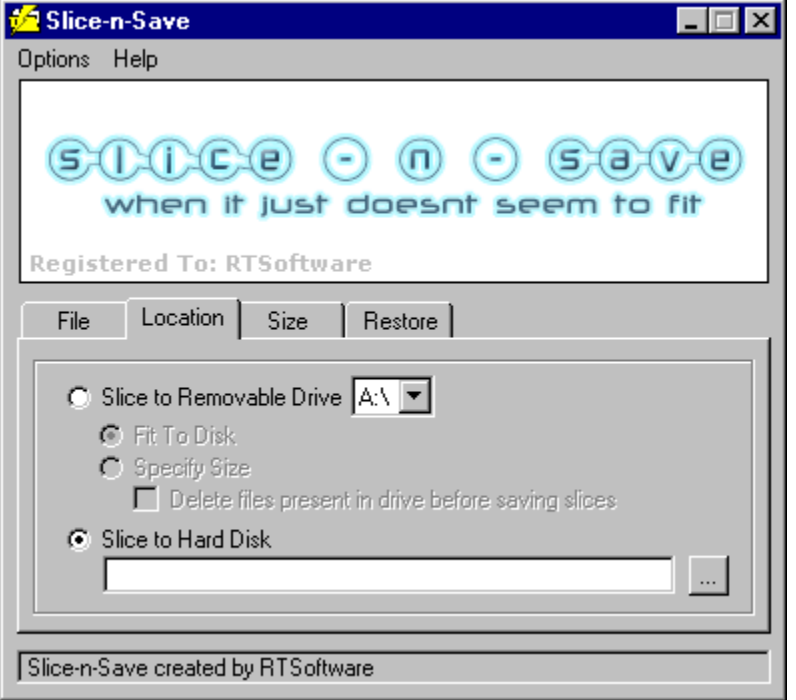

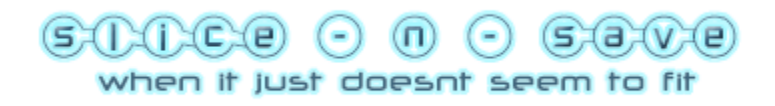

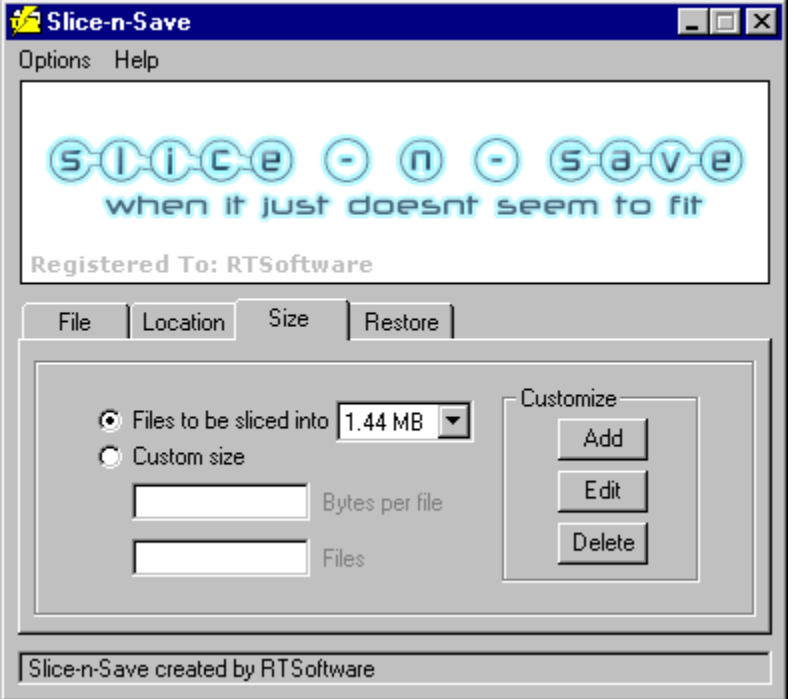

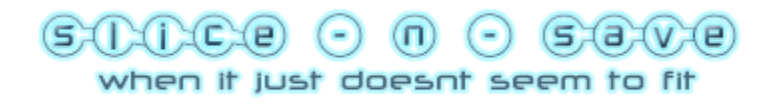

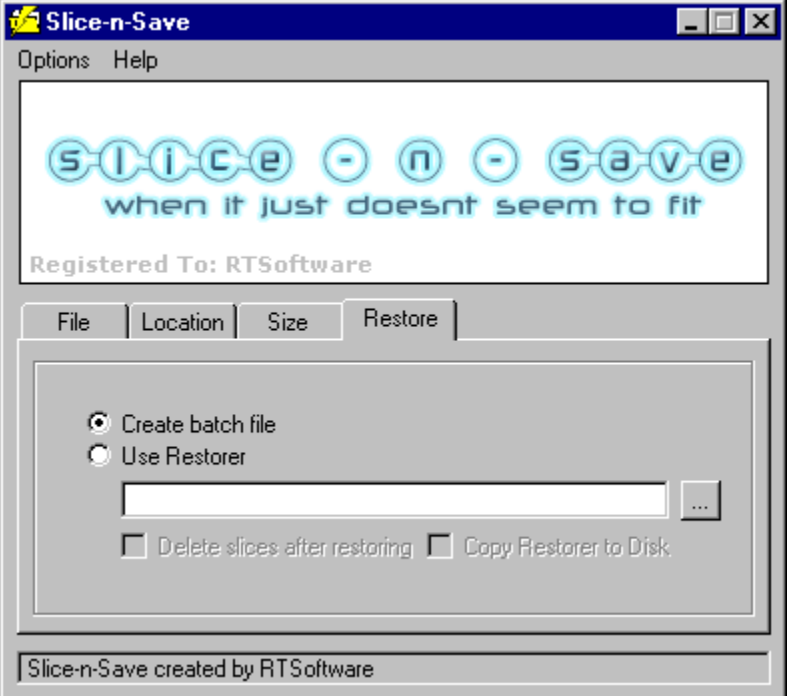

This menu presents the options of saving preferences, shell extension and commandline script creation and verification.

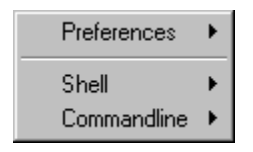

Your favourite slicing options can be stored and will be chosen automatically everytime you use Slice-n-Save. You can choose not to remember your previous options too.

The shell extension is to control the registration of Shell Extension in Windows Explorer. You can either Register or Remove Shell Extension.

Commandline scripts can be made by supplying all the necessary information and then save it into a batch file. The batch file can also be verified by letting Slice-n-Save read it. These two options will reduce the amount of errors created compared to making the commandline scripts by hand.

If you choose to register Shell Extension, you will see "Slice-n-Save" in the popup menu when you right-click on any file in Windows Explorer. If you click on it, the file you right-click will be the file to split.

If you choose to remove Shell Extension, "Slice-n-Save" will not show in the popup menu when you right-click on any files.

Use this button to choose the file to split. The textbox next to it will be showing the file you have chosen. The textbox for the destination path will be (by default) the chosen file's directory.

You can choose the destination path of the split files if you are splicing your files into your Harddisk and you do not want to use the default directory.

Choosing this option will cause Slice-n-Save to slice the file into size of a 1.44MB diskette or the corresponding customized size.

This is a very unique function not found in other file splitters yet (they might be following this trend in no time). It allows you to split your file into **variable** sizes based on the amount of free space there is on the destination disk. This is useful because you do not have to restrict yourself to empty diskettes or delete files from them. An example is available

Example for "Fit to Disks":

You have a 2.85 MB file that you want to split. You have 3 diskettes, the first diskette has only 1MB of free space left and the other diskettes are empty. When you use the "Fit to disks" option, the first split will be the size of the amount of free space on the 1st diskette which is 1MB. The second split will fill the whole of your second diskette and the rest of the file will be in the third split which will be in your third diskette.

You can specify a custom size for the split files or the number of split files to create. Entering the size will cause Slice-n-Save to calculate the number of split files to be created. Entering the number of split files will cause Slice-n-Save to calculate the average size of each split file.

This will split the file into split files. Slice-n-Save will not do anything under the following conditions:

- If the number of split file is one
- · If the size of the whole file is smaller than destination path when you choose the "Fit To Disk" option.

Drop any file onto the picture and you will get Slice-n-Save to accept it as the file to split. The textbox for the destination path will be (by default) the chosen file's directory.

This will clear everything in Slice-n-Save for a new file to split.

This will exit the program.

You can choose to slice and save directly to your Drive A:\ or to your Harddisk.

If you choose to slice and save to Drive A:\ first, you can specify the file size instead of the "Fit To Disk" option that slices the file into variable sizes.

You can delete the file that you sliced after the slicing process.

If you are slicing the file into Drive A:\ and have specified a fixed size, you can choose to delete any files in the diskette before Slice-n-Save save the split file.

# $G.A.A.C.A.$   $\odot$   $\odot$   $G.A.A.A.$ when it just doesnt seem to fit

# **Other Functions**

1) Drag and drop function.

2) Shell extension.

3) Error handling code for easy bug reports.

4) Progress window while splitting file.

5) Option to delete the split files after restoring.

6) Option of splitting files into different sizes according to the free drivespace available.

7) Option to delete files in the destination drive (Drive A:\ only) if the disk space is not big enough to contain a single split and there are files in the removable disk.

(This option is available if you choose to slice and save to Drive A:\ and has specified a fixed split size. It is not available for the "Fit to disks" option because the option is to fit into whatever available space there is on the disk.)

8) Commandline support.

9) Easy creation and reading of commandline scripts.

- 10) More recombing options when used with Slice-n-Save Restorer.
- 11) Automatically detecting ALL your removable drives.
- 12) Customizable standard sizes.
- 13) Remember previous slicing options.
- 14) Ability to pause or stop the slicing process.

## **Functions Not Included in Slice-n-Save**

There are many functions seen in other file splitters which Slice-n-Save lacks. Below are the reasons why Slice-n-Save does not support those functions. Unless there is a good reason for the function, Slice-n-Save will not include it.

1) Integrity check for sliced files and recombined files.

Reason:

It is useless to have such functions because after the files are sliced or recombined, so what if the program tells you that there is an error in the file? What can you or the program do? The program lacks the ability to repair the errors anyway. There are many file splitters around that have this function but think about it, there is nothing you can do when you are told about the error.

2) Ability to compress the file before slicing.

Reason:

The file to be sliced is presumed to be compressed, if required, by the user in advance. If Slice-n-Save were to compress the file first, then a simple batch file will not be able to rebuild the original program.

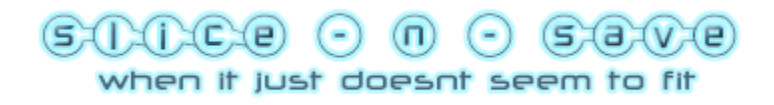

# **Restorer Interface**

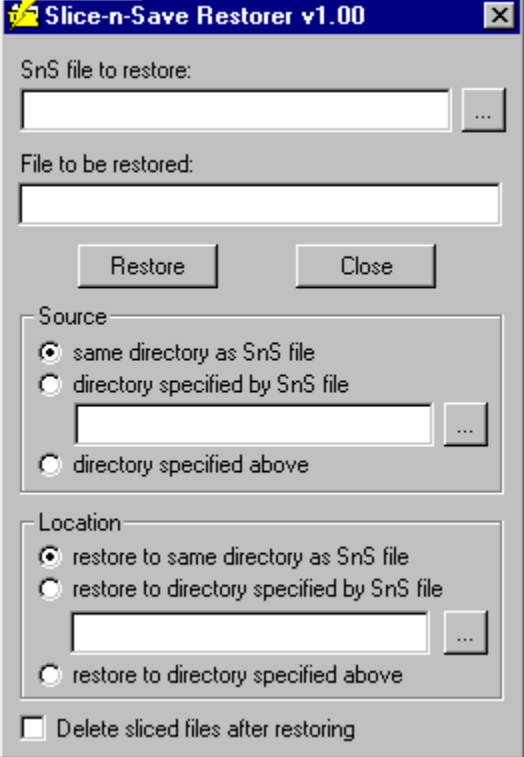

Choose the SnS file to restore. Restorer will read the content of it and restore the file accordingly.

The text box will show where the original file will be restored to.

After making all the options, click here to start restoration.

Indicate that the slices are in the same directory as the SnS file.

Indicate that the slices are in the directory specified in the SnS file. The directory will be reflected in the textbox below.

This textbox will show the directory of the slices.

Indicate that the slices are in the directory specified by you. The textbox above will reflect the directory chosen.

Choose the directory where the slices are found.

Indicate that the original file is to be restored in the same directory as the SnS file.

Indicate that the original file is to be restored in the directory as specified by the SnS file. The directory will be reflected in the textbox below.

This textbox will show the directory where the original file will be restored.

Choose the directory where the original file will be restored.

Indicate that the original file is to be restored in the directory as specified by you. The directory will be reflected in the textbox above.

Option to delete the slices after restoring is done.

You can add new customised sizes, edit the present ones or delete them. The customised size for "1.44 MB" disk cannot be edited nor deleted.

You can restore the slices using a batch file or with Slice-n-Save Restorer which gives you more options and control during the process of recombination.

Specify the location of the recombined file when you are using Slice-n-Save Restorer.

Select this to delete the slices after restoring when you use Slice-n-Save Restorer.

Select this to copy Slice-n-Save Restorer onto the removable drive during slicing.

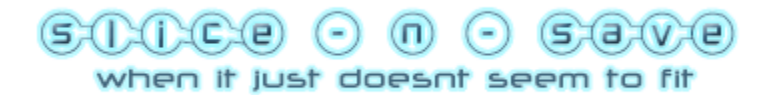

## **Registration for Slice-n-Save**

Registration of Slice-n-Save is US\$10 for personal use. Contact me if it is for organisations. The license is valid for all version 1.x of Slice-n-Save.

Upon receiving your payment, you will be asked to supply the User Data and the Name you use to register. You will then receive a Registration Code to unlock the full version of Slice-n-Save. Please be reminded that the full version of Slice-n-Save will only run on the computer it was created on.

You can register Slice-n-Save using the Internet.

The following users are given free registrations because they have given very good suggestions and advices and have shown huge support for the development of Slice-n-Save. 1) Andrew Baines

2) N. "Teddy" Kumagawa

If you have any more good suggestions, feel free to email me. :-)

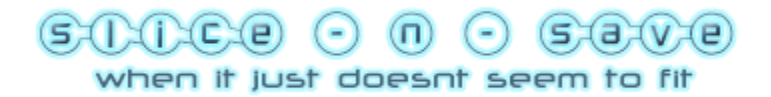

## **Slice-n-Save As Demoware**

The following are the limitations of Slice-n-Save if it is not registered:

- 1) Previous slicing options will not be saved.
- 2) There is no drag and drop support to select files.
- 3) You will not be able to customize the size of standard slices.
- 4) Removable drive is limited only to A:\
- 5) Commandline support is not available.

There is **no compromise** to the basic slicing of files unlike other shareware file splitters. The demo version of Slice-n-Save will still slice a file of up to 4GB and the slices can still be recombined using the Slice-n-Save Restorer.

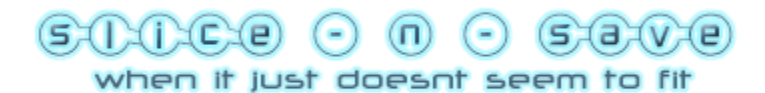

# **Commandline Guide**

#### **Summary of notations:**

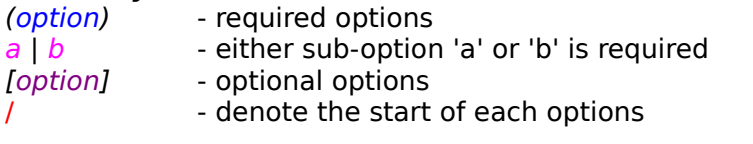

### **Summary of options:**

There are a total of 6 main options available - /r, /h, /s, /j, /delete, /noprompt

- /r                option to slice file into Removable drive
- /h coption to slice file to Hard disk
- /s                option to choose the size/number of Slices
- $\eta$   $\gamma$   $\gamma$   $\gamma$   $\gamma$   $\gamma$  option to choose method of recombing (ie. batch file or Slice-n-Save

Restorer)

/delete - option to delete main file after slicing

/noprompt - option to slice automatically without further comfirmation

### **Format of commandline:**

slice-n-save.exe (/r(drive)(f | s[d]) | /h(directory)) /s(s(option) | c(size(bytes) | file(number))) /j(b | r[/d][/c][d/(directory)]) [/delete] [/noprompt]

### **Rules for the options:**

- 1) Either  $/r$  or  $/h$  must be present
- 2) /s and /j must be present
- 3) /delete and /noprompt are optional

### **Example of a commandline script:**

slice-n-save.exe /rasd /scfile3 /jb /delete /noprompt c:\file

to slice "c:\file" to removable drive "A:\" with specified size and to delete the files present in the removable disk first. The main

file is sliced into 3 slices automatically and will be rejoined by a batch file. The main file will be deleted after being sliced.

### **Breakdown of main options:**

 $(f(\text{drive})(f \mid s[d])$ 

- option to slice file into removable drive
- $-$  (drive)  $=$  the target removable drive
- $-f = Fit To Disk$
- $s =$  Specify size
- $-[d] =$  if present, will delete files in the removable drive before slicing

### /h(directory)

- option to slice file to Hard Disk
- (directory) = specify the directory to store the slices

/s(s(option) | c(size(bytes) | file(number)))

#### - specify the size of the slices

 $-s =$  sliced into standard size

 $-$  (option) = (1 to 3) depending on what standard size is chosen. eg. 1 for 1.44 MB, 2 for 650 MB

- $-c =$  custom size
- $-size(bytes)$  = size of each slice in bytes. eg.  $SIZE200000$
- $-$  file(number) = number of files to slice into. eg. FILE10

### /j(b | r[/d][/c][d/(directory)])

- specify the restore options
- $-b =$  create a batch file to restore slices
- $r =$  use Slice-n-Save Restorer
- $-[d] =$  if present, will delete the slices after restoring
- $-[c]$  = if present, will copy Slice-n-Save Restore to the remoable disk
- [d/(directory)] = if present, directory will be used to store the restored file

### [/delete]

- if present, will delete the main file after slicing

#### [/noprompt]

- if present, will slice automatically without further comfirmation

If you find it difficult to understand or make the commandline script manually, you can select all the options required and then use the commandline script saver to make the script. The function is found under the menu "Options" -> "Commandline" -> "Save Script"

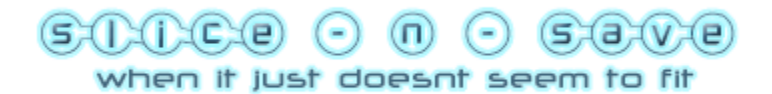

## **Different Versions of Slice-n-Save**

**Diskette version** - it is the same as the Demo version in terms of functions. It is designed to be copied onto a diskette and carried along. As it doesn't have the registration ability, it is not protected by Code-Lock and thus, is not restricted to one computer.

**Demo version** - it has *limited* functions compared to the Full version. It has the ability to register and create the Full version of Slice-n-Save.

**Full version** - it has all the functions described but is restricted to the computer it is created on. It will not run from other computers. The registration code given will only be valid on that particular computer.

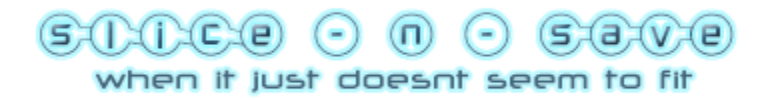

## **Slice-n-Save Awards and Comments**

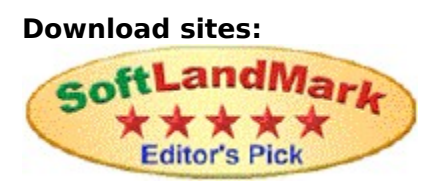

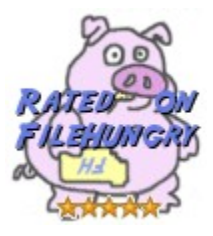

(SXIXIXCXE)  $($  =  $(n)$  $(S) = S(X)$ ۰ when it just doesnt seem to fit

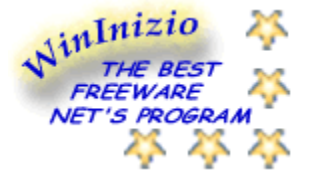

WebAttack.com Rating: ★★★★★ Popularity:

TopQualityFreeware: 5/5

#### **Users' Comments:**

<u>n se se se serviñ</u>

Slice-n-Save is a freeware file splitter with a great user interface, and the ability to split files into variable size slices. A file splitter is necessary for anyone who needs to split files into smaller segments for storage (on floppy disks for example). You can restore files split with Slice-n-Save using a simple batch file. - Eli Cutter

(As seen in Emazing.com)

I work with computers for a living, and I test and evaluate new software. I recommend software which I find exceptionally good......I must say your software on splitting files is the best I've found on the net!! Your to be congratulated on a fine product. I'll be recommending it to people I work with and encourage them to visit the web site....great job done, keep up the good work Ryan.

- Tony

First I want to tell you that I've used MANY free file splitters and yours is by far the BEST. Thanks for making such a great-working and intuitive program with many options. Thanks again for the BEST file splitter!

- Warren Martin

I got Slice-n-Save from one of my friends. It's an indispensable and great little piece of software. Excellent work!

- Jayendran JR

Nice little utility, very efficient with no fuss. What I like most in it is its small size. - Yves L

Thank you for your efforts on Slice-n-Save. I used it to forward a sliced ghost hdd image to one of our customers. Nice software you have there. Got lotta pretty good features for the size :) - George

Just wanted to thank you for the free program. You Rock!! - Brett

Thanks for a handy utility. - Andrew Baines

We appreciate your efforts. - Ron DeGroff